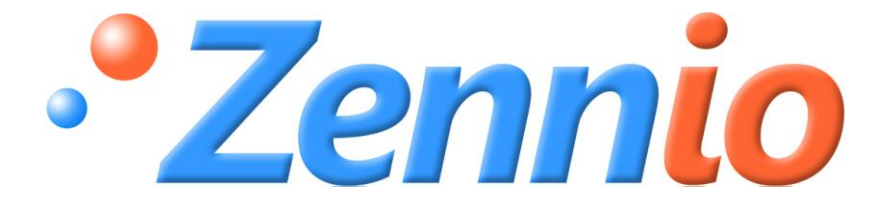

# **Fan Coil MAX6**

# **Actuador ACTinBOX MAX6**

**ZN1IO-AB60**

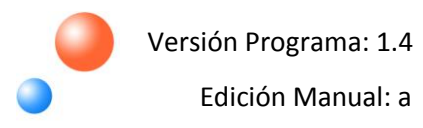

#### ÍNDICE

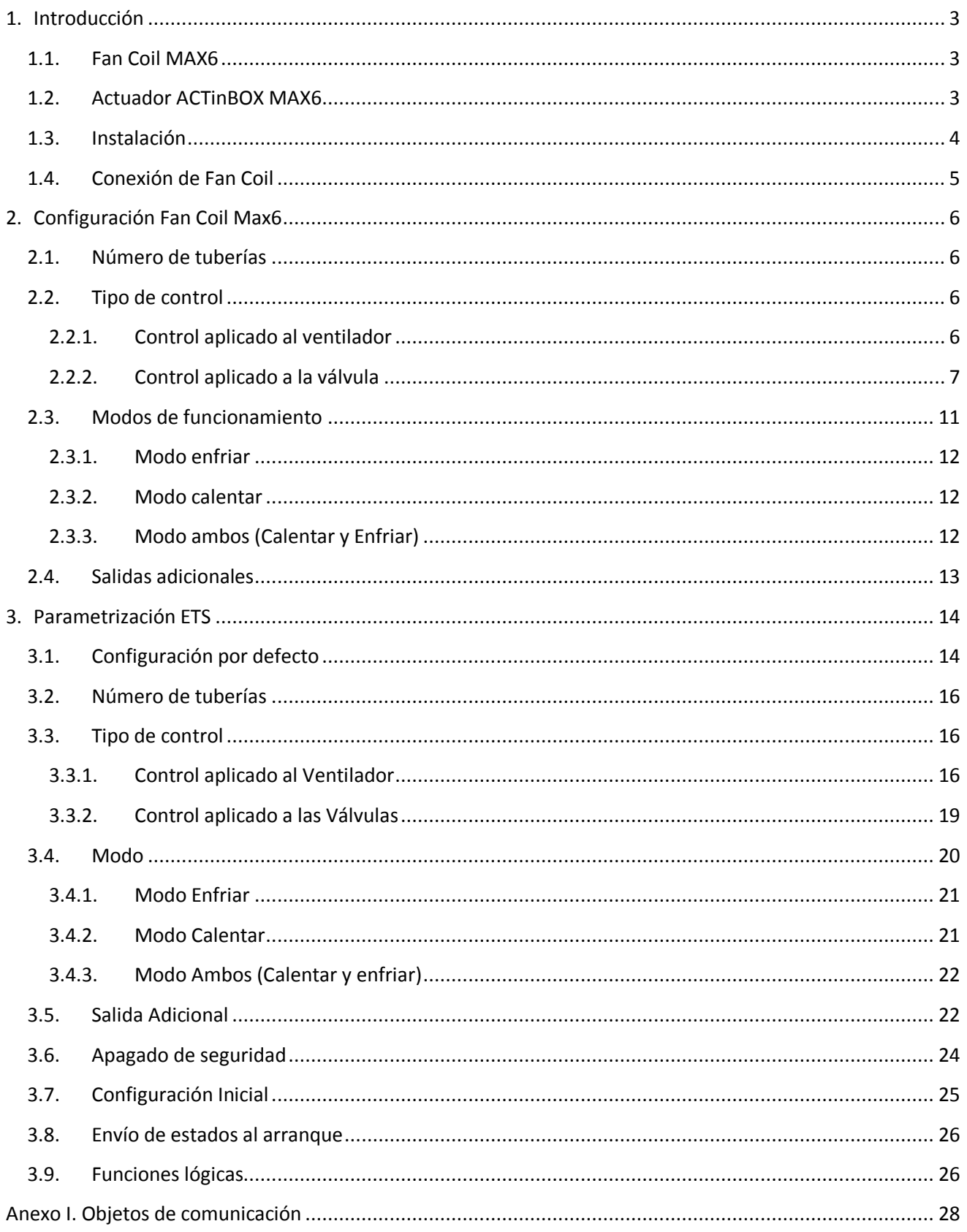

# <span id="page-2-0"></span>**1. INTRODUCCIÓN**

#### <span id="page-2-1"></span>**1.1. FAN COIL MAX6**

Fan Coil MAX6 es una aplicación **Zennio** que, sirviéndose del actuador **ACTinBOX MAX6**, permite cubrir las necesidades de control de la climatización en instalaciones con unidad de Fan Coil integrada, a través de un entorno domótico.

Esta aplicación permite un manejo tanto manual como automático de las válvulas y de la velocidad del ventilador del Fan Coil.

#### <span id="page-2-2"></span>**1.2. ACTUADOR ACTINBOX MAX6**

**ACTinBOX MAX6** es un actuador KNX capaz de controlar sistemas de Fan Coil, que combina en un mismo dispositivo las siguientes características:

- **6 salidas** binarias multifunción (salidas de relé) de 10A cada una, configurables como: S.
	- > Hasta 3 canales para control preciso de persianas (con o sin lamas).
	- $\triangleright$  Hasta 6 salidas individuales.

S Módulo de **funciones lógicas** multi-operación.

53 **Accionamiento manual** de las salidas del actuador, mediante el mando de infrarrojos Zennio.

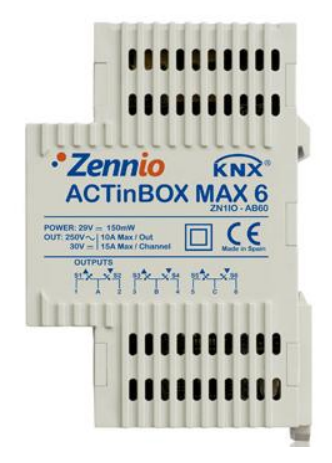

Figura 1.1. Actuador ACTinBOX MAX6

## <span id="page-3-0"></span>**1.3. INSTALACIÓN**

ACTinBOX MAX6 se conecta al bus KNX mediante el conector KNX incorporado.

Una vez que el dispositivo es alimentado con tensión a través del bus, se podrá descargar tanto la dirección física como el programa de aplicación asociado.

Este actuador no necesita fuente de alimentación externa, pues se alimenta a través del bus KNX.

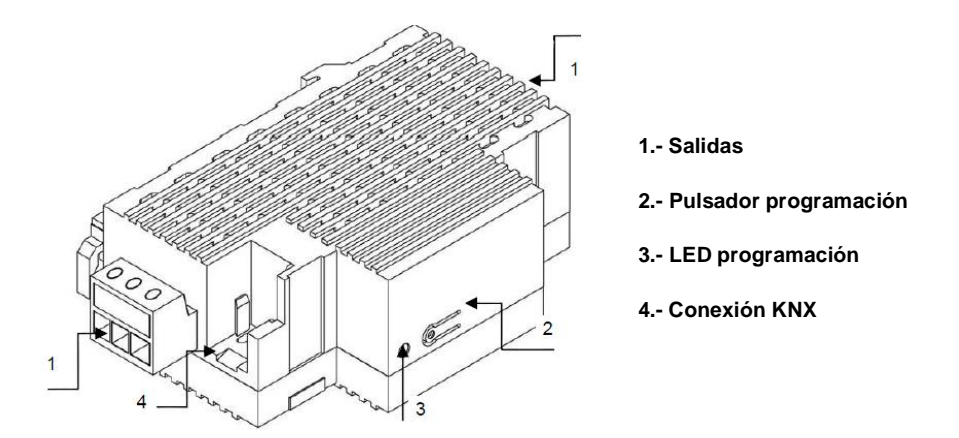

Figura 1.2. ACTinBOX MAX6. Esquema de elementos

A continuación se presenta una descripción de los elementos principales del actuador:

S. **Pulsador Programación (2):** una pulsación corta sobre este botón sitúa al actuador en modo programación, y el LED asociado (3) se ilumina en rojo. (**Nota:** *Si este botón se mantiene pulsado en el momento en que se aplica la tensión de bus, ACTinBOX MAX6 entra en modo seguro. El LED reacciona parpadeando en rojo).*

S **Salidas (1):** punto de inserción de las clemas con tornillos (incluidas en el embalaje original) que permitirán conectar los diferentes sistemas que serán controlados por el actuador. El cableado de las clemas puede realizarse antes de insertarlas en los espacios correspondientes.

# <span id="page-4-0"></span>**1.4. CONEXIÓN DE FAN COIL**

A continuación se presenta un esquema de una conexión típica para el control de un Fan Coil en una instalación KNX utilizando el actuador ACTinBOX MAX6:

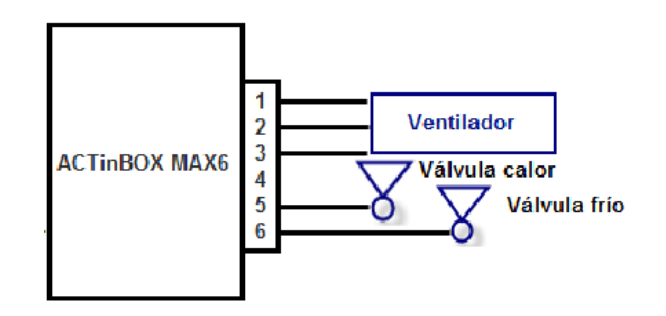

Figura 1.3. Conexión ACTinBOX MAX6 a Fan Coil de 4 tuberías

Como puede verse en la figura 1.3, las correspondencias entre las salidas del actuador para su conexión a Fan Coil son:

- Salida 1 MAX6: Velocidad 1 del ventilador
- Salida 2 MAX6: Velocidad 2 del ventilador
- $\triangleright$  Salida 3 MAX6: Velocidad 3 del ventilador
- Salida 4 MAX6: salida de libre configuración (puede usarse o no, según cómo se parametrice en ETS)
- $\triangleright$  Salida 5 MAX6: Válvula de calor
- Salida 6 MAX6: Válvula de frío

**Nota**: *en caso de que el Fan Coil a controlar tenga 2 tuberías y no 4, tan sólo será necesario el uso de una válvula, por lo que la salida 5, quedará libre para ser configurada independientemente, igual que la salida 4 (ver figura 1.3).*

Para obtener información más detallada de las características técnicas de ACTinBOX MAX6, así como información de seguridad e instalación del mismo, por favor, consultar la **Hoja Técnica** del actuador, incluida en el embalaje original del dispositivo, y que también se encuentra disponible en la página web: [http://www.zennio.com.](http://www.zennio.com/)

# <span id="page-5-0"></span>**2. CONFIGURACIÓN FAN COIL MAX6**

# <span id="page-5-1"></span>**2.1. NÚMERO DE TUBERÍAS**

El controlador de Fan Coil para ACTinBOX MAX6 permite controlar **sistemas de 2 y 4 tuberías**:

**Fan Coil de 4 tuberías:** el sistema a controlar está formado por dos válvulas (una para frío y otra para calor). Esto implica que se deberán conectar 5 de las 6 salidas del actuador: de la 1 a la 3 para controlar la velocidad del ventilador y la 5 y la 6 para las válvulas de frío y calor (ver figura 1.3); por lo tanto, quedará una salida libre, que podrá ser habilitada o no mediante parámetro.

**Fan Coil de 2 tuberías:** en este caso, el sistema a controlar está formado por una única S válvula, por lo que quedarán dos salidas libres, configurables por parámetro.

#### <span id="page-5-2"></span>**2.2. TIPO DE CONTROL**

ACTinBOX MAX6 podrá gobernar el funcionamiento del sistema de Fan Coil aplicando alguno de los siguientes métodos de control: control aplicado al ventilador o control aplicado a la válvula.

#### <span id="page-5-3"></span>**2.2.1. CONTROL APLICADO AL VENTILADOR**

El ventilador será el encargado de controlar el funcionamiento del Fan Coil, mediante las órdenes recibidas a través del bus KNX. El estado de la(s) válvula(s) dependerá del estado del ventilador. Si está encendido, la válvula se abrirá y si está apagado, se cerrará.

Podrán definirse por parámetro distintos porcentajes de ventilación, asociados a cada una de las velocidades de ventilación posibles: Velocidad 0 (Parado), 1, 2 ó 3. En función del porcentaje de ventilación recibido, el ventilador de Fan Coil se situará en el nivel (o velocidad de ventilación) que le corresponda, según los porcentajes parametrizados en ETS.

## <span id="page-6-0"></span>**2.2.2. CONTROL APLICADO A LA VÁLVULA**

En este caso, se controlará la válvula (o válvulas) mediante las órdenes recibidas por el bus KNX a través de los objetos de comunicación asociados. Podrán distinguirse las siguientes situaciones, en función del modo y el número de tuberías parametrizado:

 $\bullet$ **4 tuberías. Modo frío**. La válvula de frío se controlará mediante el objeto de comunicación correspondiente ("Control PWM para enfriar").

S **4 tuberías. Modo calor**. La válvula de calor se controlará mediante el objeto de comunicación correspondiente ("Control PWM para calentar").

**4 tuberías. Modo ambos**. Estando en modo frío, la válvula de frío sólo seguirá las S órdenes recibidas a través del objeto de comunicación "Control PWM para enfriar". Estando en modo calor, la válvula de calor sólo atenderá las órdenes recibidas a través del objeto "Control PWM para calentar". En ambos casos, los cambios que se produzcan en el objeto que no pertenezca al modo actual serán ignorados.

S **2 tuberías**. Para esta configuración, la situación es análoga que en el caso de 4 tuberías, salvo que la válvula a controlar es única para ambos modos.

El estado del ventilador podrá ser controlado de manera independiente (control manual) o de manera automática por el propio programa (control automático):

**Control de velocidad manual**. La velocidad de ventilación podrá controlarse de manera independiente mediante alguno de los siguientes métodos:

 **Control por pasos**: el nivel o velocidad de ventilación se controla mediante el objeto de comunicación de 1 bit "Ventilador: Control por Pasos", escribiendo un "1" para aumentar de nivel o un "0" para disminuirlo. Este control puede ser no cíclico (figura 2.1) o cíclico (figura 2.2).

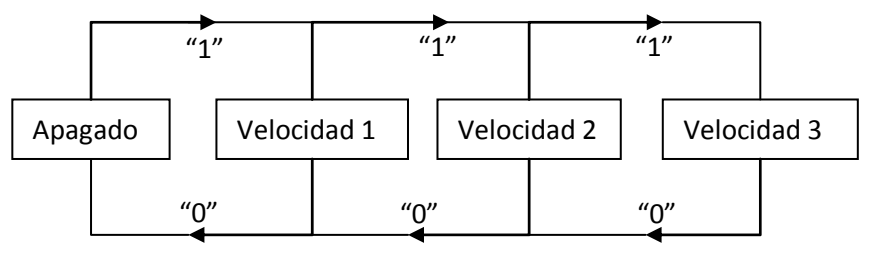

Figura 2.1. Control manual por pasos no cíclico

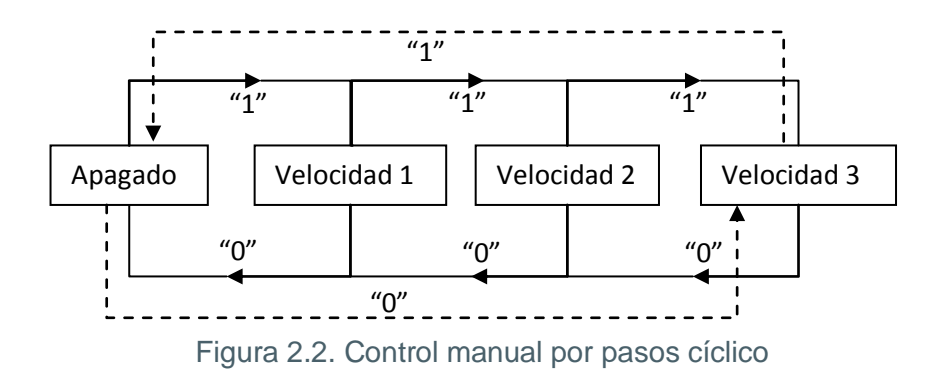

 **Control individual**: si se elige este método de control, se habilitarán automáticamente 8 objetos de comunicación de 1 bit cada uno. Los 4 primeros objetos están asociados a cada nivel de ventilación: "Ventilador: Velocidad x" (x = 0, 1, 2 o 3), y sólo situarán al ventilador en un determinado nivel en caso de recibir un "1". Si reciben un "0", no se realizará ninguna acción (ver tabla 2.1). Los 4 objetos siguientes, "Ventilador: Velocidad x (Estado)", sirven para conocer el estado de la ventilación. Todos tendrán un valor "0" excepto aquel que hace referencia al nivel de ventilación que se encuentre activo en ese momento, cuyo valor será "1".

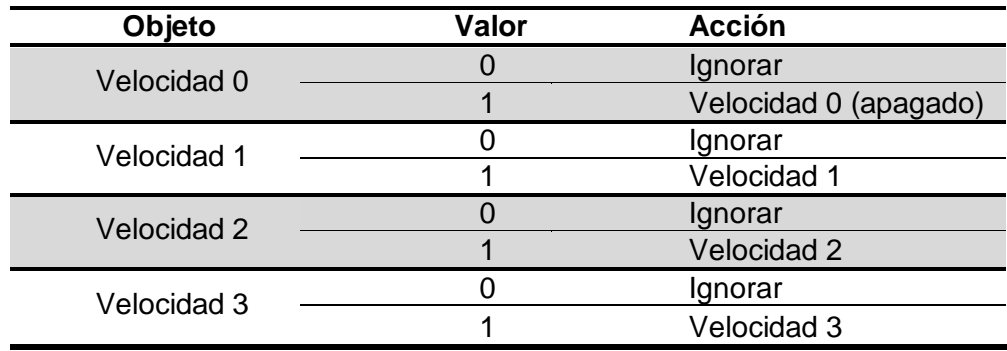

Tabla 2.1. Acciones del control manual sobre ventilador

 **Control por Porcentaje:** la velocidad del ventilador se controlará mediante un objeto de comunicación, escribiendo sobre él un valor en porcentaje, que se corresponderá con un determinado nivel o velocidad de ventilación, según lo representado en la tabla 2.2:

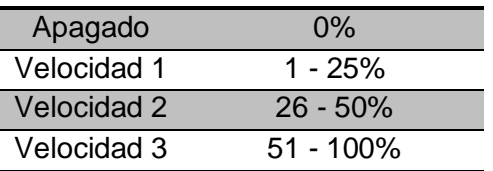

Tabla 2.2. Porcentajes asociados a cada velocidad de ventilación

S. **Control de velocidad automático.** Cuando se selecciona este tipo de control, se habilitarán 4 objetos de comunicación asociados:

- "Ventilador: Automático": objeto de 1 bit que permite activar o desactivar el control automático mediante el envío de un "1" o un "0", respectivamente.

- "Ventilador: Automático (Estado)": objeto de 1 bit para conocer en cada momento el estado del control automático sobre el ventilador ("0" indica control desactivado y "1", activado).

- "Temperatura Ambiente" y "Temperatura de Consigna": se trata de objetos de comunicación de 2 bytes cada uno, que servirán, como se verá a continuación, para determinar la velocidad del ventilador automáticamente.

Al habilitar el control automático ("Ventilador: Automático =1"), el ventilador se situará inmediatamente en alguno de los tres niveles de ventilación posibles (o se apagará: Nivel 0), en función del criterio de temperaturas elegido (ver figura 2.3).

Cuando se desee salir del modo automático, basta con escribir un "0" en el objeto de comunicación "Ventilador: Automático". El nivel de ventilación del ventilador se mantendrá hasta recibir una nueva orden que lo modifique.

También se podrá salir del modo automático al cambiar de forma manual el nivel de ventilación (enviando órdenes a través de los objetos de comunicación de control manual habilitados). El objeto "Ventilador: Automático (Estado)" pasará a valer "0" y la velocidad del ventilador se situará en el nivel correspondiente, según la orden recibida.

Para una correcta configuración del modo de ventilación automático, será necesario definir una serie de parámetros en la pestaña de parametrización de ETS correspondiente (ver apartado 3.3.2):

 **t0, t1, t2:** se trata de las diferencias de temperatura, en décimas de grado, entre los diferentes niveles de velocidad de ventilación (del 0 al 3). El programa de aplicación calculará internamente la diferencia entre la temperatura ambiente y la de consigna ("Dif") y lo comparará con estos valores y en función del rango en el que se encuentre, activará una velocidad de ventilación u otra:

> $-Si$  **Dif**  $\leq$  **= t0**  $\rightarrow$  Velocidad 0 (ventilador apagado).  $-$  Si **t0 < Dif <= t0 + t1**  $\rightarrow$  Velocidad 1

#### $-$  Si **t0 + t1 < Dif <= t0 + t1 + t2**  $\rightarrow$  Velocidad 2  $-$  Si **Dif > t0 + t1 + t2**  $\rightarrow$  Velocidad 3

#### *Ejemplo:*

*Suponer que se parametrizan las siguientes diferencias de temperatura entre velocidades de ventilación:*

$$
t0 = 1^{\circ}\text{C}; t1 = 2^{\circ}\text{C}; t2 = 2^{\circ}\text{C}
$$

*La temperatura de consigna es de 25ºC y la ambiente va adquiriendo los siguientes valores:*

*1º) Tamb = 25.5ºC. Diferencia Consgina/Ambiente = Dif = 0.5ºC. Como esta diferencia es menor que t0, Fan Coil MAX6 apagará el ventilador.*

*2º) Tamb = 28ºC. Dif = 3ºC. Esta diferencia es igual que t0+t1, por lo que Fan Coil MAX6 situará el ventilador del sistema en la velocidad 1.*

*3º) Tamb = 31ºC. Dif = 6ºC. Esta diferencia es mayor que t0+t1+t2, por lo que Fan Coil MAX6 situará el ventilador en la velocidad 3.*

 **Histéresis [x 0.1ºC]:** parámetro que permite tener un mayor control sobre las variaciones de temperatura en torno al límite de los diferentes niveles de velocidad de ventilación.

Además de estos parámetros, será necesario definir los dos objetos de temperatura de forma apropiada, sabiendo que la **temperatura de consigna** es la temperatura que se desea tenga la estancia a climatizar, mientras que la **temperatura ambiente** es la temperatura real de la estancia, que podrá ser obtenida mediante otro dispositivo KNX externo. Estas dos temperaturas serán comparadas y su resultado determinará el nivel de velocidad de ventilación del ventilador.

Para comprender mejor este comportamiento se recomienda consultar la figura 2.3, en la que se representan los dos modos en los que puede situarse el sistema Fan Coil (Modo Frío y Modo Calor) y las diferencias de temperatura entre los niveles de velocidad de ventilación, así como las bandas de histéresis para cada uno de ellos. En función de cuál sea la temperatura ambiente y la de consigna, y de los valores de temperatura e histéresis configurados, el control automático de Fan Coil MAX6 calculará automáticamente en qué nivel situar al ventilador para que cumpla con los requisitos de temperatura deseados.

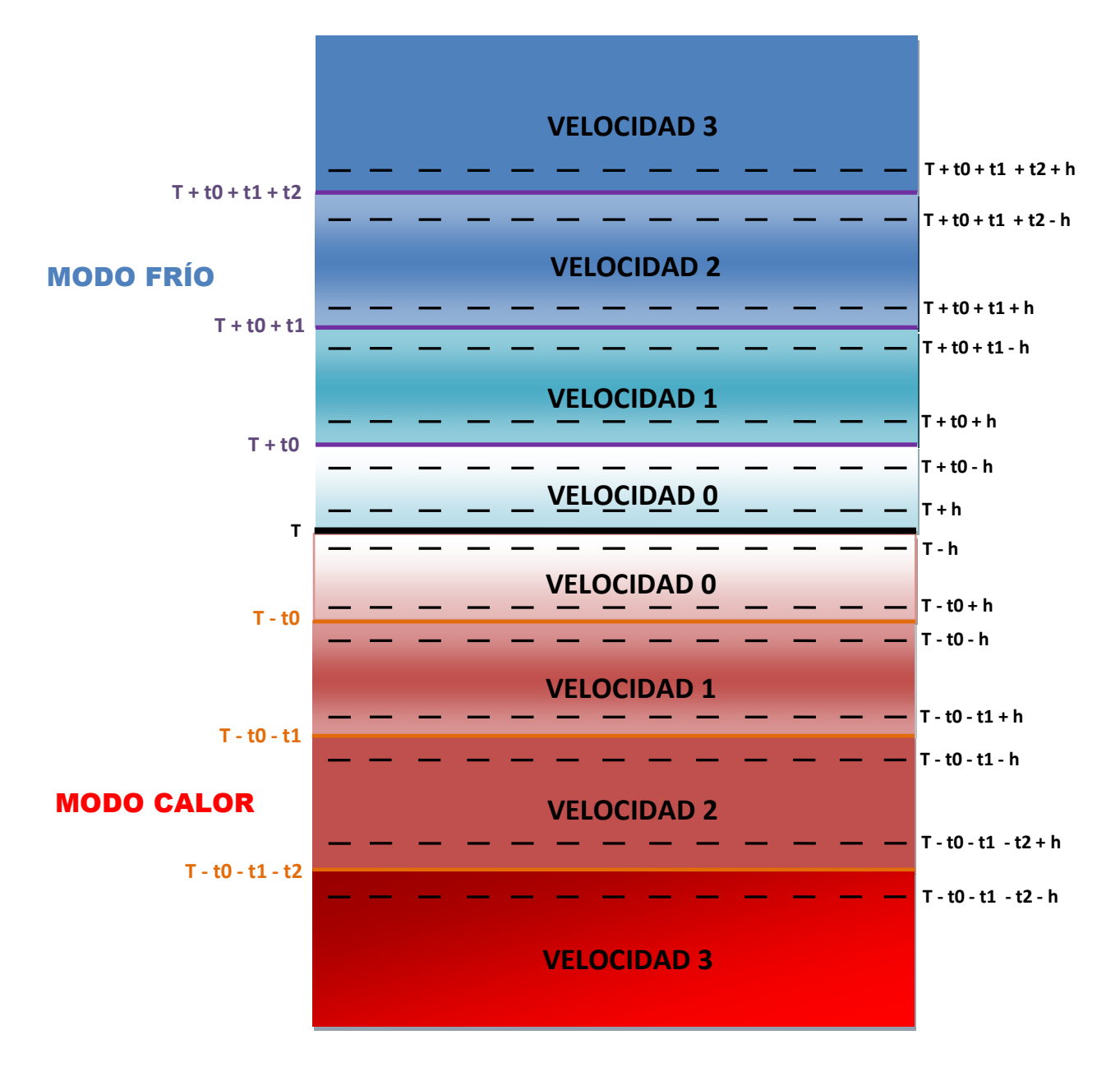

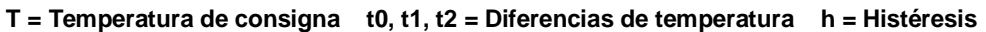

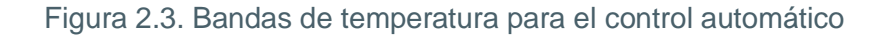

#### <span id="page-10-0"></span>**2.3. MODOS DE FUNCIONAMIENTO**

Como en todos los sistemas de climatización, se podrá seleccionar el modo de funcionamiento deseado, pudiendo elegir entre: **enfriar**, **calentar** o **ambos**.

#### <span id="page-11-0"></span>**2.3.1. MODO ENFRIAR**

Es el modo de funcionamiento de Fan Coil por defecto. En función del tipo de control escogido, se habilitarán diferentes objetos de comunicación, como puede verse a continuación:

> - Control aplicado al ventilador: se habilita el objeto de 1 bit "Válvula de frío Estado", (o "Válvula Estado" si el sistema es de 2 tuberías), que permite conocer el estado de la válvula correspondiente en cada momento.

> - Control aplicado a la(s) válvula(s): además de objeto de estado de la válvula de frío (o de la válvula, si es un sistema de 2 tuberías), también se habilita el objeto de comunicación de 1 bit "Control PWM para Enfriar", que servirá para enviar las órdenes de apertura y cierre a la(s) válvula(s), mediante el envío de "1" o un "0", respectivamente.

## <span id="page-11-1"></span>**2.3.2. MODO CALENTAR**

Igual que en el caso anterior, en función del tipo de control que se parametrice, se habilitarán diferentes objetos de comunicación:

> - Control aplicado al ventilador: se habilita el objeto de comunicación "Válvula de Calor Estado", (o "Válvula Estado" si el sistema es de 2 tuberías), para conocer en cada momento el estado de la misma ("0" cerrada, "1" abierta).

> - Control aplicado a la(s) válvula(s): además del objeto de estado de la válvula de calor (o de la válvula, si es un sistema de 2 tuberías), también se habilita el objeto de comunicación de 1 bit "Control PWM para calentar", que servirá para enviar las órdenes de apertura y cierra a la(s) válvula(s), mediante el envío de "1" o "0", respectivamente. Además, podrá configurarse un retardo, en segundos, para el apagado del ventilador, lo que permite aprovechar durante más tiempo el calor proporcionado, logrando así una mayor eficiencia energética.

# <span id="page-11-2"></span>**2.3.3. MODO AMBOS (CALENTAR Y ENFRIAR)**

En este caso, y en función del tipo de control escogido, se habilitarán los siguientes objetos de comunicación para el manejo de Fan Coil ante situaciones de frío y calor:

> - Control aplicado al ventilador: aparecen el objeto de 1 bit "Modo", que permite la conmutación entre modos (escribiendo un "1" para Calor y un "0" para Frío), y el objeto

"Modo (Estado)", para conocer en todo momento en qué modo se encuentra Fan Coil ("1" para Calor y "0" para Frío). Además, estarán habilitados los objetos "Válvula de Calor (Estado)" y "Válvula de Frío (Estado)", que permiten conocer el estado de cada válvula, en función del modo parametrizado.

- Control aplicado a las válvulas: además de los objetos descritos en el caso anterior, también aparecen dos objetos de 1 bit para el control de cada válvula: "Control PWM para Calentar" y "Control PWM para Enfriar". También en este caso podrá configurarse un retardo, en segundos, para el apagado automático del ventilador.

#### <span id="page-12-0"></span>**2.4. SALIDAS ADICIONALES**

ACTinBOX MAX6 posee 6 salidas que permiten gobernar sistemas de Fan Coil de 2 o 4 tuberías (con 1 o 2 válvulas, respectivamente). El máximo número de salidas que se necesitan para gobernar un Fan Coil es 5, para el sistema de 4 tuberías: 3 salidas para controlar la velocidad del ventilador y otras 2 para el control de cada una de las válvulas del sistema, quedando por tanto una salida libre, para usos generales e independientes del Fan Coil. Además, si el Fan Coil es de 2 tuberías, sólo se necesitarán 4 de las 6 salidas del actuador: 3 para manejar la velocidad del ventilador y otra para el manejo de la única válvula del sistema, quedando en este caso 2 salidas libres para usos generales.

<span id="page-13-0"></span>Para comenzar con la parametrización del controlador de Fan Coil para ACTinBOX MAX6 es necesario, una vez abierto el programa ETS, importar la base de datos del producto (versión 1.4 del programa de aplicación).

A continuación se añade el aparato al proyecto correspondiente y con el botón derecho del ratón sobre el nombre del aparato, se selecciona "Editar parámetros" para comenzar con su configuración.

En los siguientes apartados se explica detalladamente la parametrización de las distintas funcionalidades de Fan Coil MAX6 en ETS.

# <span id="page-13-1"></span>**3.1. CONFIGURACIÓN POR DEFECTO**

Esta sección muestra la configuración por defecto desde la que se parte a la hora de parametrizar las opciones del dispositivo.

| Topología en Fan Coil MAX6                                                                                       |            |                                        |                             |          |
|----------------------------------------------------------------------------------------------------|------------|----------------------------------------|-----------------------------|----------|
| Fan Coil MAX6<br>$\mathbf{m}$ 1 Área 1<br>$\Box$ $\Box$ 1.1 Línea 1<br><b>E</b> <sup>1</sup> 1.1.1 ACTinBOX MAX6 | Número     | Nombre                                 | Función del Objeto          | longitud |
|                                                                                                    | <b>EZO</b> | Encender/Apagar                        | 0=Apagar,1=Encender         | 1 bit    |
|                                                                                                    | <b>BE</b>  | Encender/Apagar (Estado)               | 0=Apagado,1=Encendido       | 1 bit    |
|                                                                                                    | $\Box$ 16  | Control PWM para Enfriar               | 0=Cerrar,1=Abrir Válvula    | 1 bit    |
|                                                                                                    | 12 7       | Válvula de Frío (Estado)               | 0=Cerrada,1=Abierta         | 1 bit    |
|                                                                                                    | ■ 218      | Ventilador: Velocidad [1byte] (Estado) | 0%=S0.25%=S1.50%=S2.100%=S3 | 1 Byte   |

Figura 3.1. Topología por defecto

Como puede verse en la figura 3.1, Fan Coil MAX6 presenta una serie de objetos de comunicación por defecto:

D "Encender/Apagar": objeto de 1 bit que permite encender o apagar el Fan Coil mediante el envío de un "1" o un "0", respectivamente.

"Encender/Apagar (Estado)": objeto de 1 bit para comprobar el estado de la máquina 50 (encendida/apagada) en todo momento.

**Nota:** *Tener en cuenta que mientras el Fan Coil se encuentre apagado, cualquier cambio en la velocidad del ventilador o cualquier actuación sobre la válvula será ignorada hasta que vuelva a encenderse.* 

ZENNiO AVANCE Y TECNOLOGÍA vwww.zennio.com

Fan Coil MAX6 viene configurado por defecto para realizar un control sobre la válvula y con el modo "Enfriar" activo, de ahí que aparezcan los siguientes objetos por defecto:

"Control PWM para Enfriar": objeto de 1 bit que permite abrir o cerrar la válvula de frío S. (mediante el envío del valor "1" o "0", respectivamente).

D "Válvula de Frío (Estado)": permite comprobar el estado de la válvula de frío (abierta/cerrada) en cada momento.

S. "Ventilador: Velocidad (Estado)": objeto de 1 byte que permite conocer en todo momento el nivel de ventilación, en porcentaje, de acuerdo con lo marcado en la tabla 3.1:

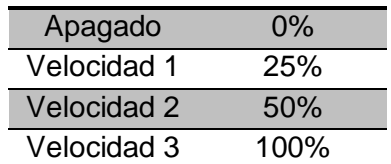

Tabla 3.1. Relación velocidad-porcentaje de ventilación

Al entrar por primera vez en la Edición de Parámetros de ACTINBOX MAX6, se mostrará la siguiente pantalla:

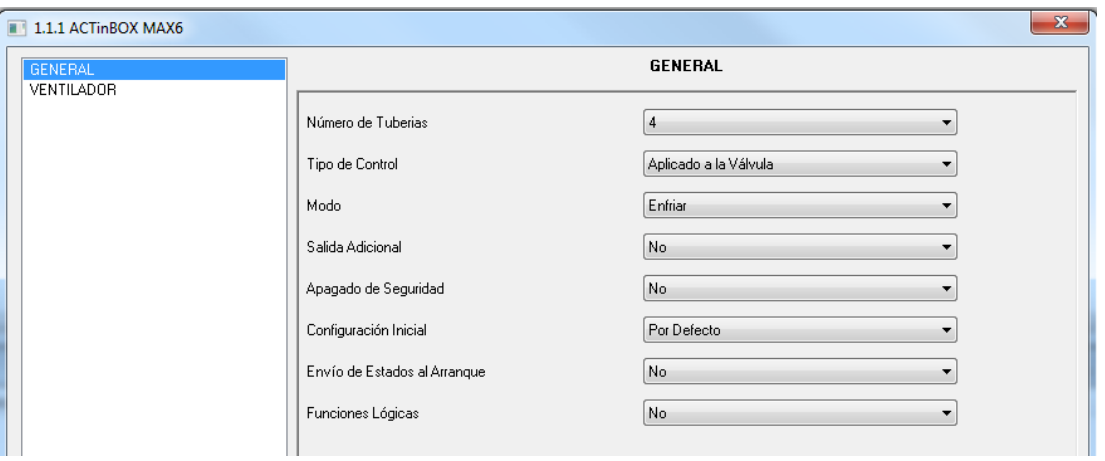

Figura 3.2. Pantalla de configuración por defecto

En los siguientes apartados se explica con detalle la funcionalidad de cada uno de los parámetros de la aplicación Fan Coil MAX6.

# <span id="page-15-0"></span>**3.2. NÚMERO DE TUBERÍAS**

Mediante el parámetro "Número de tuberías" podrá configurarse el tipo de Fan Coil a controlar, indicando la cantidad de tuberías que lo conforman: 2 ó 4.

**Fan Coil de 4 tuberías:** sistema formado por dos válvulas (frío y calor). ACTinBOX MAX6 dispondrá de una salida libre, que podrá ser habilitada y configurada mediante el parámetro "Salida Adicional".

**Fan Coil de 2 tuberías:** sistema formado por una única válvula. ACTinBOX MAX6 53 dispondrá de dos salidas libres, configurables por parámetro ("Salida Adicional" y "Salida Adicional 2").

#### <span id="page-15-1"></span>**3.3. TIPO DE CONTROL**

Podrá elegirse alguno de estos dos métodos de control: aplicado al ventilador o aplicado a las válvulas.

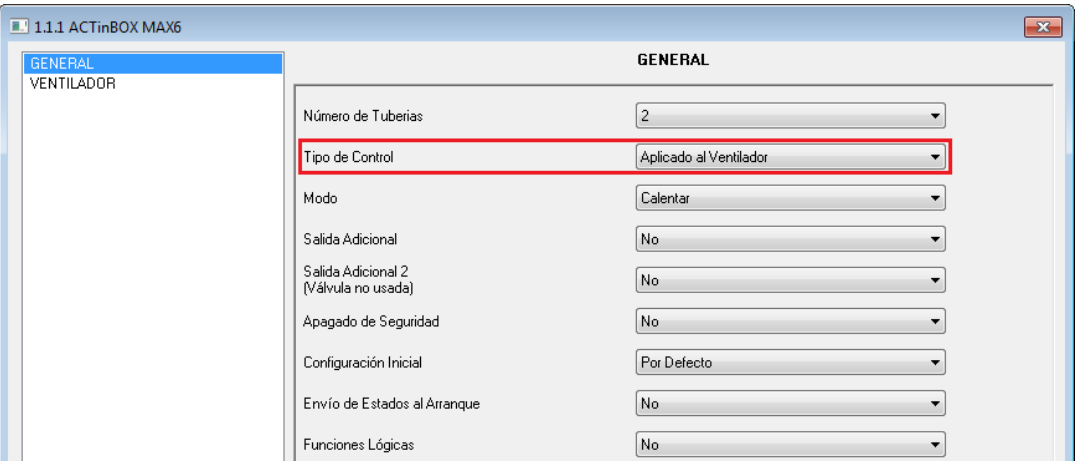

# <span id="page-15-2"></span>**3.3.1. CONTROL APLICADO AL VENTILADOR**

Figura 3.3 Selección del tipo de control: aplicado al ventilador

Al seleccionar este tipo de control en la pestaña de parametrización general, la pantalla específica de configuración del Ventilador que aparece es la siguiente:

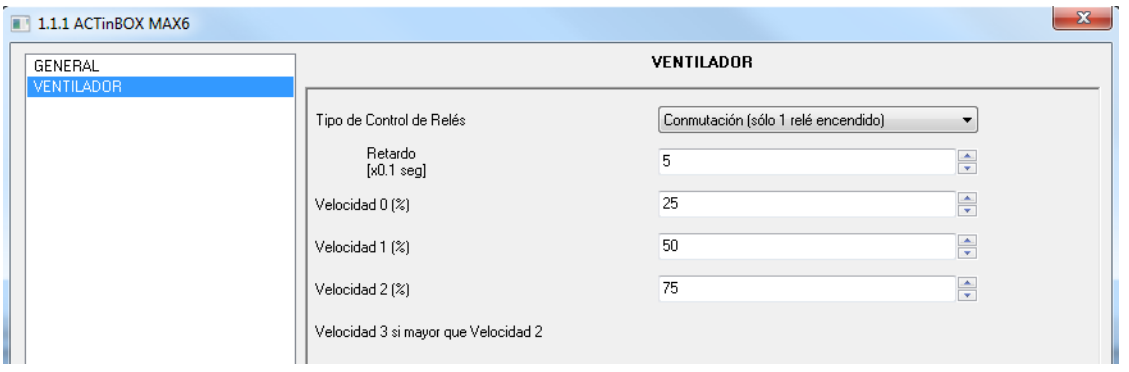

Figura 3.4. Control aplicado al ventilador

Donde se podrá configurar lo siguiente:

D **Tipo de control de relés:** indica la forma en que se cambiará el nivel de ventilación del ventilador, mediante el cierre de los relés asociados a cada salida del actuador (de la 1 a la 3), responsables del control de la velocidad del ventilador. Podrá elegirse entre:

 **Conmutación** (sólo 1 relé encendido): sólo una de las 3 salidas del actuador estará activa para cada nivel de ventilación. Ver Figura 3.5.

Al seleccionar este tipo de control sobre las salidas del actuador, aparece el parámetro "Retardo", que permite que las salidas se activen tras un retardo parametrizado (en décimas de segundo).

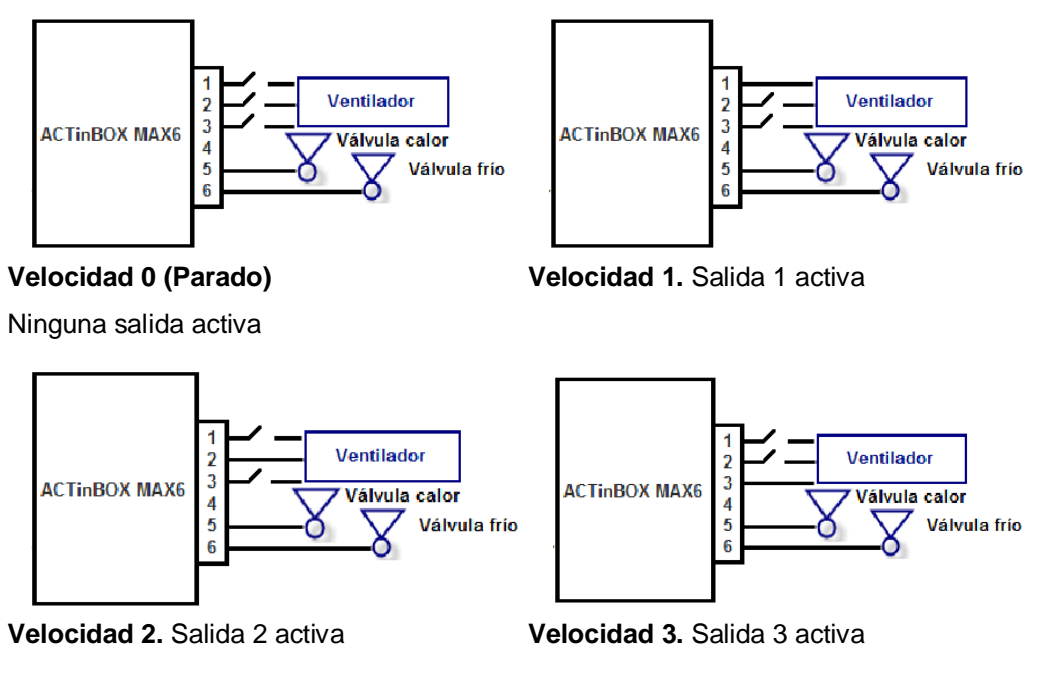

Figura 3.5. Control de la velocidad de ventilación por conmutación

 **Acumulación** (varios relés encendidos): el nivel de ventilación es proporcional al número de salidas activas. Ver Figura 3.6.

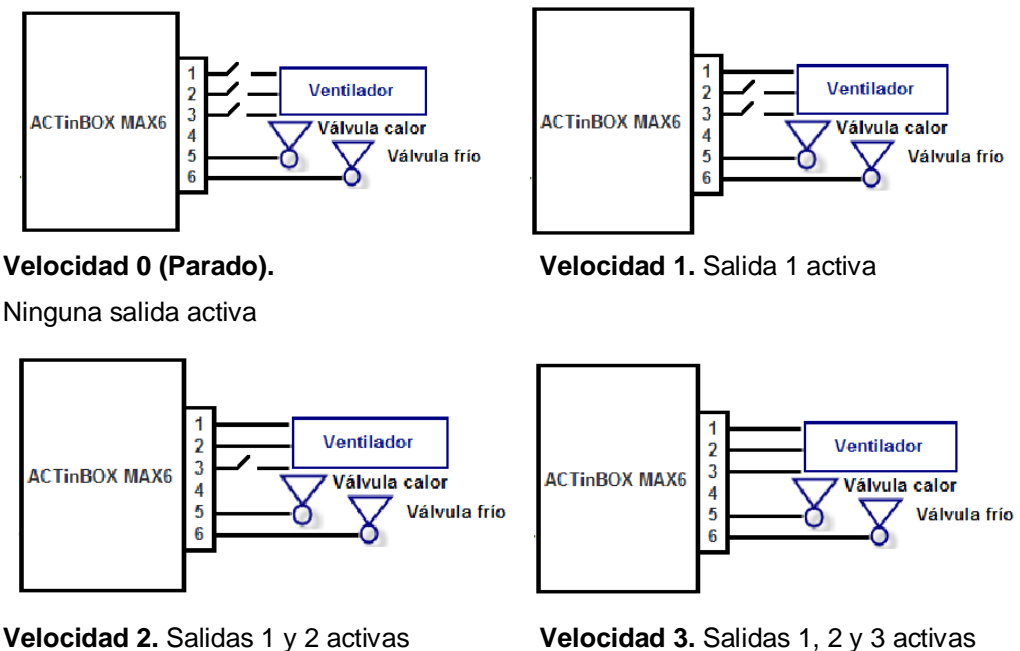

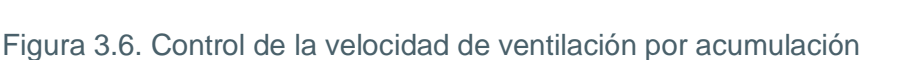

**Velocidad 0, 1, 2 y 3 (%):** permite definir los porcentajes de ventilación asociados a cada S velocidad.

El porcentaje de ventilación deseado se envía a través del objeto de comunicación de 1 byte "Ventilador: Control Continuo", habilitado a tal efecto. Una vez recibido este valor, el ventilador de Fan Coil se situará en la velocidad de ventilación que le corresponda, según los rangos parametrizados con anterioridad.

# <span id="page-18-0"></span>**3.3.2. CONTROL APLICADO A LAS VÁLVULAS**

| 1.1.1 ACTInBOX MAX6          |                                          | $\mathbf{x}$                   |
|------------------------------|------------------------------------------|--------------------------------|
| <b>GENERAL</b><br>VENTILADOR |                                          | <b>GENERAL</b>                 |
|                              | Número de Tuberias                       | $\overline{2}$                 |
|                              | Tipo de Control                          | Aplicado a la Válvula          |
|                              | Modo                                     | Enfriar                        |
|                              | Salida Adicional                         | No.<br>▼                       |
|                              | Salida Adicional 2<br>(Válvula no usada) | No                             |
|                              | Apagado de Seguridad                     | No.                            |
|                              | Configuración Inicial                    | Por Defecto<br>▼               |
|                              | Envío de Estados al Arranque             | No<br>$\overline{\phantom{a}}$ |
|                              | Funciones Lógicas                        | No<br>۰                        |

Figura 3.7. Selección del tipo de control: aplicado a la válvula

Al seleccionar este tipo de control en la pestaña de parametrización general, la pantalla específica de configuración del Ventilador para este caso es la siguiente:

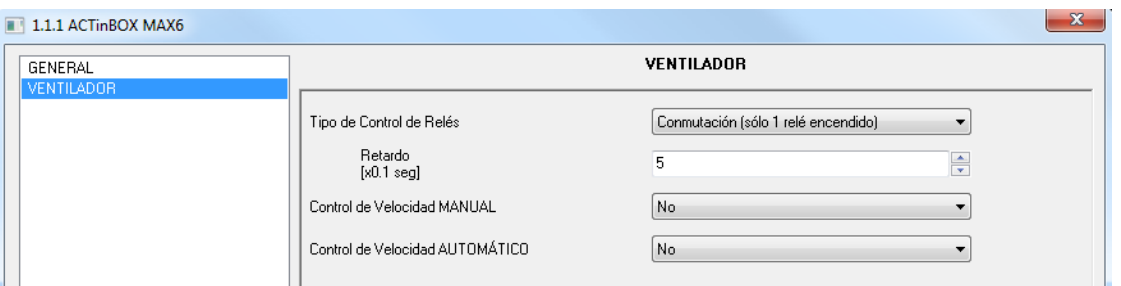

Figura 3.4. Control aplicado a las válvulas

En este caso, la válvula (o válvulas) del Fan Coil será la manejada a través de un dispositivo KNX externo mediante objetos de comunicación. En concreto, la apertura o cierre de la válvula viene regido por dos objetos de comunicación de 1 bit cada uno: "Control PWM para enfriar" y "Control PWM para calentar", en función de qué válvula se quiera activar (la de frío o la de calor). La escritura de un "1" en cualquiera de esos objetos hará que la válvula (la de frío o calor respectivamente, si el sistema es de 4 tuberías o la válvula genérica para ambos modos, si el sistema es de 2 tuberías) se abra. Un "0" la cerrará.

Por su parte, el ventilador podrá ser controlado de forma manual o automática.

Se podrán configurar los siguientes parámetros:

50 **Tipo de control de relés:** mismo funcionamiento que el explicado para el control sobre el ventilador (ver apartado 3.3.1).

S. **Control de velocidad Manual:** la velocidad de ventilación podrá controlarse de manera independiente mediante alguno de los siguientes métodos: **Control por pasos**, **Control individual** o **Control por porcentaje**. La explicación del funcionamiento de cada uno de estos métodos se encuentra en el apartado 2.2.2 de este manual.

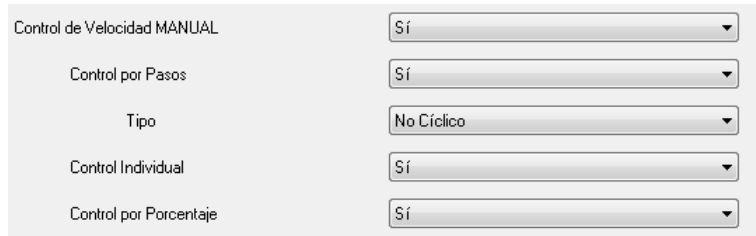

Figura 3.9. Configuración de los métodos de control de velocidad manual

**Control de Velocidad Automático:** la explicación del funcionamiento del control automático se encuentra recogida en el apartado 2.2.2 del manual.

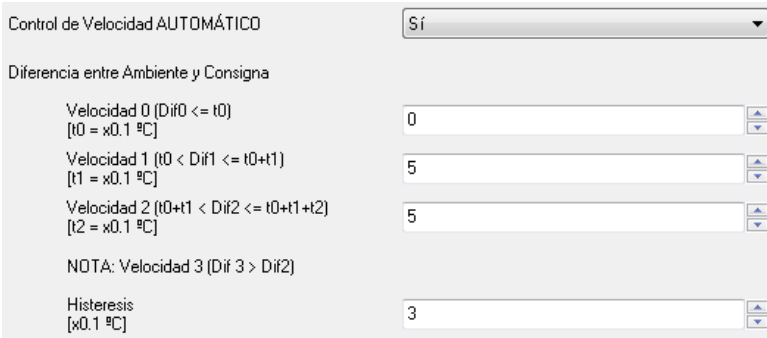

Figura 3.10. Parámetros del control de velocidad automático

#### <span id="page-19-0"></span>**3.4. MODO**

Mediante este parámetro se podrá seleccionar el modo de funcionamiento deseado, pudiendo elegir entre: **enfriar**, **calentar** o **ambos**.

# **3.4.1. MODO ENFRIAR**

<span id="page-20-0"></span>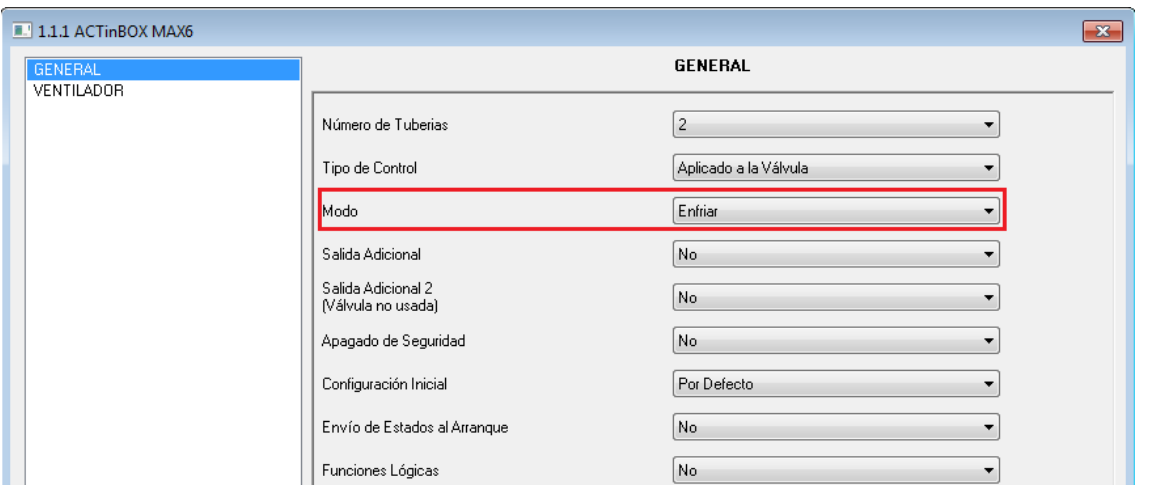

Figura 3.11. Selección del modo Enfriar

En función del tipo de control parametrizado, se habilitarán diferentes objetos de comunicación para el manejo de Fan Coil cuando el modo enfriar está activo, cuyo funcionamiento ya fue explicado en la sección 2.3.1.

# <span id="page-20-1"></span>**3.4.2. MODO CALENTAR**

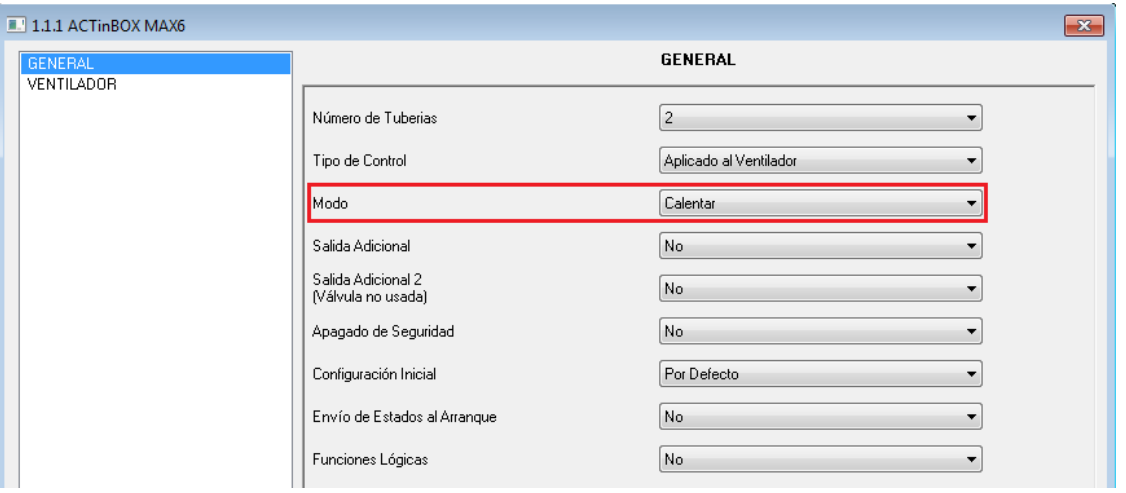

Figura 3.12. Selección del modo Calentar

ZENNiO AVANCE Y TECNOLOGÍA vwww.zennio.com Igual que en el caso anterior, en función del tipo de control que se parametrice, se habilitarán diferentes objetos de comunicación para el manejo de Fan Coil cuando el modo calentar está activo. Para conocer en detalle el comportamiento de los mismos, por favor consultar la sección 2.3.2.

En caso de seleccionar control aplicado a la válvula, se desplegará una nueva pestaña: "Retardo de apagado del ventilador" que permite establecer un retardo, en segundos, tras el cual el ventilador se apagará automáticamente ("Ventilador: Velocidad (Estado) = 0%") una vez enviada la orden de cierre de la válvula ("Control PWM para calentar = 0").

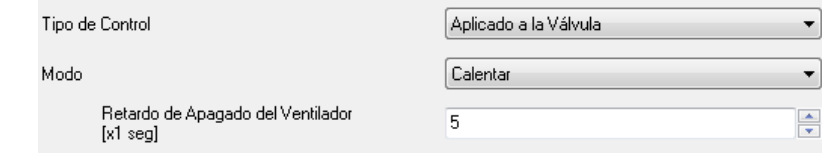

# <span id="page-21-0"></span>**3.4.3. MODO AMBOS (CALENTAR Y ENFRIAR)**

En este caso, y en función del tipo de control escogido, se habilitarán diferentes objetos de comunicación para el manejo de Fan Coil ante situaciones de frío y calor (consultar su funcionamiento en la sección 2.3.3).

En caso de seleccionar control aplicado a la válvula, se desplegará una nueva pestaña: "Retardo de apagado del Vent. (Calor)" que permite establecer un retardo, en segundos, tras el cual el ventilador se apagará automáticamente ("Ventilador: Velocidad (Estado) = 0%") una vez enviada la orden de cierre de la válvula ("Control PWM para calentar = 0").

#### <span id="page-21-1"></span>**3.5. SALIDA ADICIONAL**

Como ya se ha comentado con anterioridad, ACTinBOX MAX6 posee 6 salidas que permiten gobernar sistemas de Fan Coil de 2 o 4 tuberías (con 1 o 2 válvulas, respectivamente). Si el sistema de Fan Coil a controlar está formado por 4 tuberías, ACTinBOX MAX6 dispondrá de una salida para uso general, independiente de Fan Coil. Desde ETS se permitirá habilitarla o no, mediante el parámetro "Salida Adicional" (ver figura 3.13.).

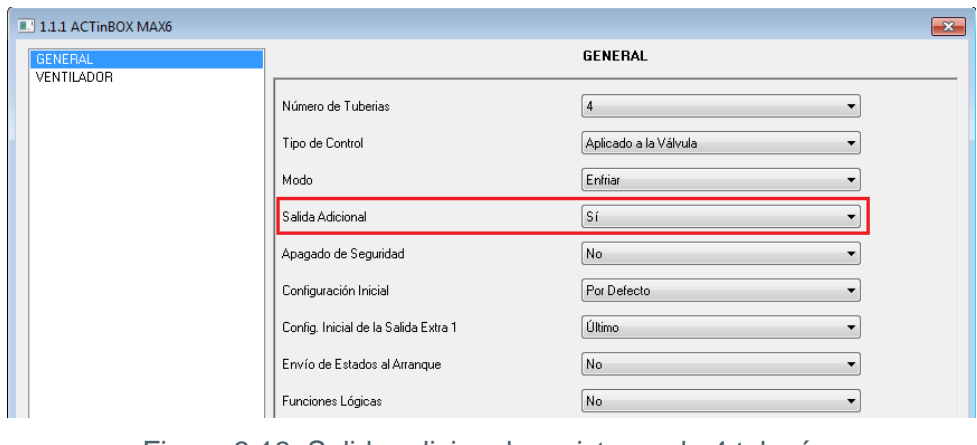

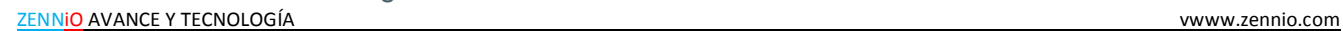

Figura 3.13. Salida adicional en sistema de 4 tuberías

Si se decide activarla ("Sí") se habilitarán sus objetos de comunicación de 1 bit asociados: "Salida Extra" ("0" = desactivar salida; "1" = activar salida) y "Salida Extra (Estado)". También se mostrará una nueva pestaña de parametrización: "Config. Inicial de la Salida Extra 1", que permite seleccionar el estado de la salida tras una descarga de parámetros o programa de aplicación o a la vuelta de un fallo de bus, pudiendo elegir entre: **último** (la salida recuperará el estado que tenía antes de la caída de tensión), **apagado** (la salida se desactivará) o **encendido** (la salida se activará).

Para el caso de un sistema de 2 tuberías, ACTinBOX MAX6 dispondrá de dos salidas libres (en concreto, la salida 4 y la 5), para usos generales, que se podrán habilitar o no mediante las pestañas "Salida Adicional" y "Salida Adicional 2", respectivamente. Ambas tendrán sus objetos de comunicación asociados y la posibilidad de configurar su estado inicial.

| $1.1.1$ ACTinBOX MAX6 |                                         | $\mathbf{x}$          |
|-----------------------|-----------------------------------------|-----------------------|
| GENERAL               |                                         | <b>GENERAL</b>        |
| VENTILADOR            | Número de Tuberias                      | $\overline{c}$<br>▼   |
|                       | Tipo de Control                         | Aplicado a la Válvula |
|                       | Modo                                    | Enfriar               |
|                       | Salida Adicional                        | Sí                    |
|                       | Salida Adicional 2<br>Válvula no usada) | Sí                    |
|                       | Apagado de Seguridad                    | No.                   |
|                       | Configuración Inicial                   | Por Defecto<br>▼      |
|                       | Config. Inicial de la Salida Extra 1    | Último                |
|                       | Config. Inicial de la Salida Extra 2    | Último                |
|                       | Envío de Estados al Arranque            | No                    |
|                       | Funciones Lógicas                       | No.                   |

Figura 3.14. Salidas adicionales 1 y 2 en sistema de 2 tuberías

## <span id="page-23-0"></span>**3.6. APAGADO DE SEGURIDAD**

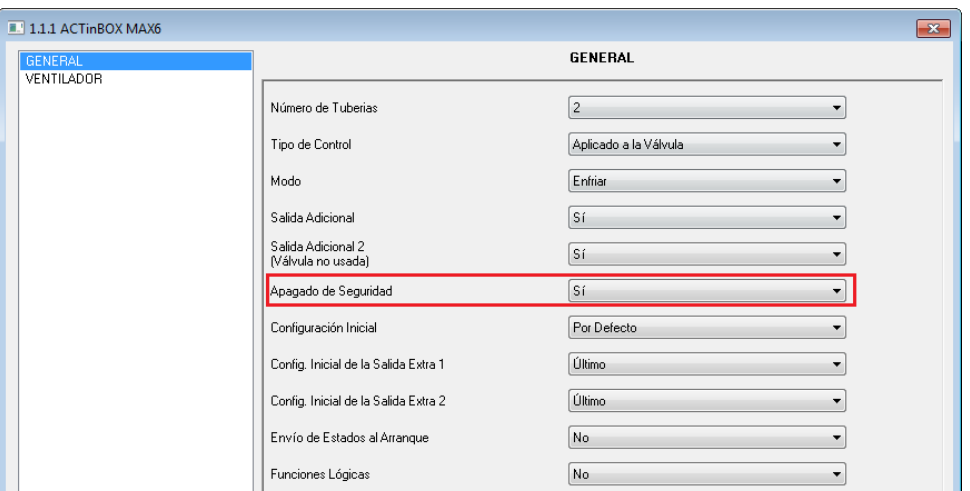

Figura 3.15. Apagado de seguridad

La opción Apagado de seguridad permite **desactivar las salidas** de ACTinBOX MAX6 dedicadas al control del Fan Coil (encendido/apagado de la válvula/s y regulación de las velocidades del ventilador) ante una caída de tensión, por motivos de seguridad, provocando el **apagado inmediato** del Fan Coil. La salida o salidas extras habilitadas no se verán afectadas por el apagado de seguridad, y su valor a la vuelta de un fallo de tensión será el configurado en "Config. Inicial de la salida extra".

En el momento en que vuelva la tensión de bus, el estado del Fan Coil se recuperará y las salidas del actuador se activarán o desactivarán, en función de su configuración inicial (véase apartado 3.7).

# <span id="page-24-0"></span>**3.7. CONFIGURACIÓN INICIAL**

En esta pestaña se configura el estado inicial del Fan Coil tras una descarga desde ETS o tras recuperarse de una caída de tensión. Esta configuración puede ser por **defecto** o **personalizada.**

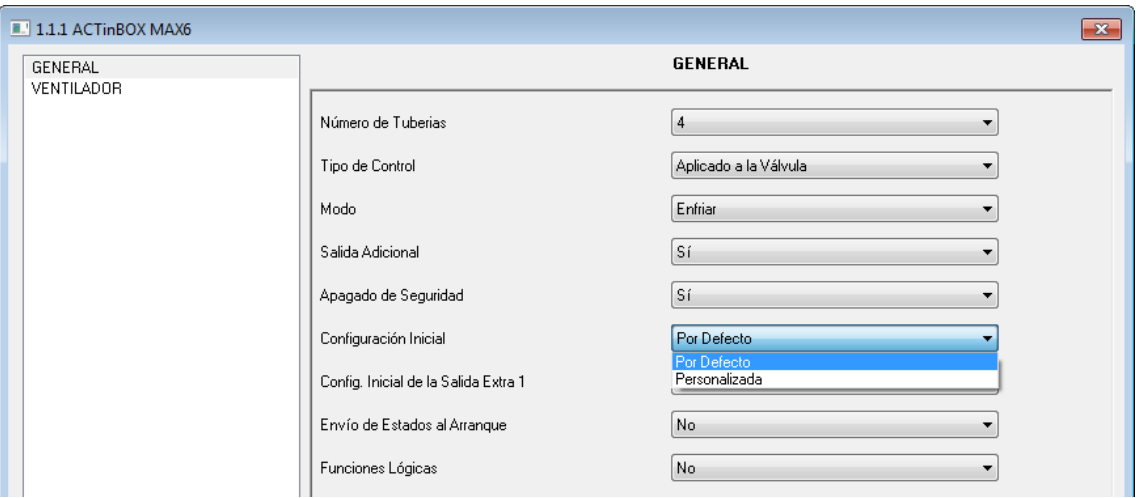

Figura 3.16. Configuración inicial de Fan Coil

Si se elige la configuración por defecto, Fan Coil recuperará el último estado en que se encontraba antes del fallo de tensión de bus.

Si se desea personalizar esta configuración inicial, se desplegará una nueva pestaña ("Estado") en la que se podrá elegir entre las siguientes opciones:

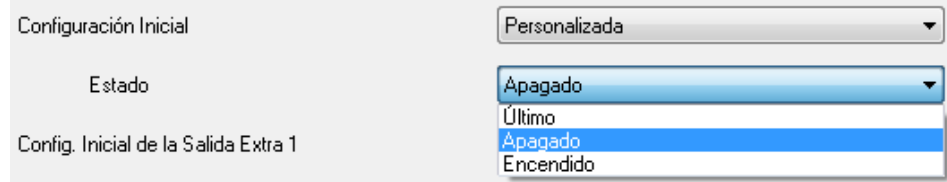

**Último:** Fan Coil volverá al estado en el que se encontraba antes de la caída de tensión. D

**Apagado:** Fan Coil se apagará al volver la tensión de bus o tras una descarga, 53 independientemente de su estado previo, y sólo se encenderá al recibir una orden explícita a través del objeto correspondiente ("Encender/Apagar=1").

D **Encendido:** Fan Coil se encenderá automáticamente al volver la tensión de bus o tras una descarga, independientemente de su estado anterior.

En todos los casos, el nivel de ventilación a la vuelta de un fallo de tensión depende de su estado previo; es decir, si el ventilador se encontraba en un nivel de ventilación establecido manualmente, al volver la tensión, se situará de nuevo en esa posición (a no ser que el estado inicial de Fan Coil sea apagado, en cuyo caso será necesario encender previamente el sistema para recuperar el estado anterior del ventilador). Sin embargo, si el ventilador se encontraba en un nivel de ventilación calculado internamente por el programa de aplicación, es posible que a la vuelta del fallo de tensión, las condiciones de temperatura hayan cambiado, por lo que el nivel de ventilación deberá adecuarse a los nuevos requisitos. Algo parecido ocurre con el estado de la(s) válvula(s), que podría variar si las condiciones de temperatura han cambiado tras el fallo de tensión

### <span id="page-25-0"></span>**3.8. ENVÍO DE ESTADOS AL ARRANQUE**

Si se activa este parámetro ("Sí"), se podrán enviar al bus KNX los objetos de comunicación de estado presentes en una determinada parametrización (como pueden ser "Encender/Apagar (Estado), "Válvula de Frío (Estado)", etc.), con el fin de actualizar el resto de dispositivos conectados en la instalación. Estos objetos de estado podrán enviarse con un cierto retardo (en segundos) o inmediatamente (escribiendo 0 en la pestaña "Retardo" que se muestra al activar el envío de estados al arranque).

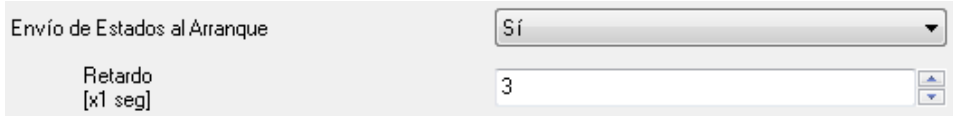

# <span id="page-25-1"></span>**3.9. FUNCIONES LÓGICAS**

Esta sección de la aplicación Fan Coil MAX6 permite realizar operaciones en lógica binaria con datos procedentes del Bus KNX y enviar el resultado a través de objetos de comunicación de distintas longitudes, específicamente habilitados a tal efecto en el actuador.

Pueden utilizarse **hasta 5 funciones lógicas** diferentes, independientes entre sí, que pueden realizar **hasta 4 operaciones** cada una. Para utilizar cualquiera de ellas, es necesario habilitarlas en la pantalla siguiente, que aparece al elegir "Sí" en la pestaña de funciones lógicas en la pantalla General de Fan Coil MAX6.

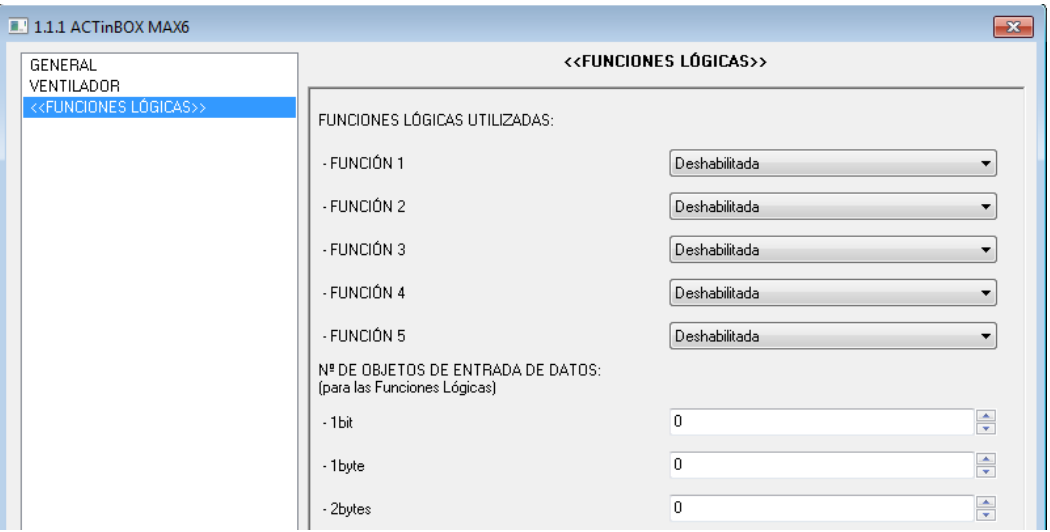

Figura 3.18. Pantalla de Funciones Lógicas

Para obtener información detallada sobre el uso de funciones lógicas y su parametrización en ETS, consultar el documento específico "**Funciones Lógicas X5**", disponible en la página web: [http://www.zennio.com.](http://www.zennio.com/)

# **ANEXO I. OBJETOS DE COMUNICACIÓN**

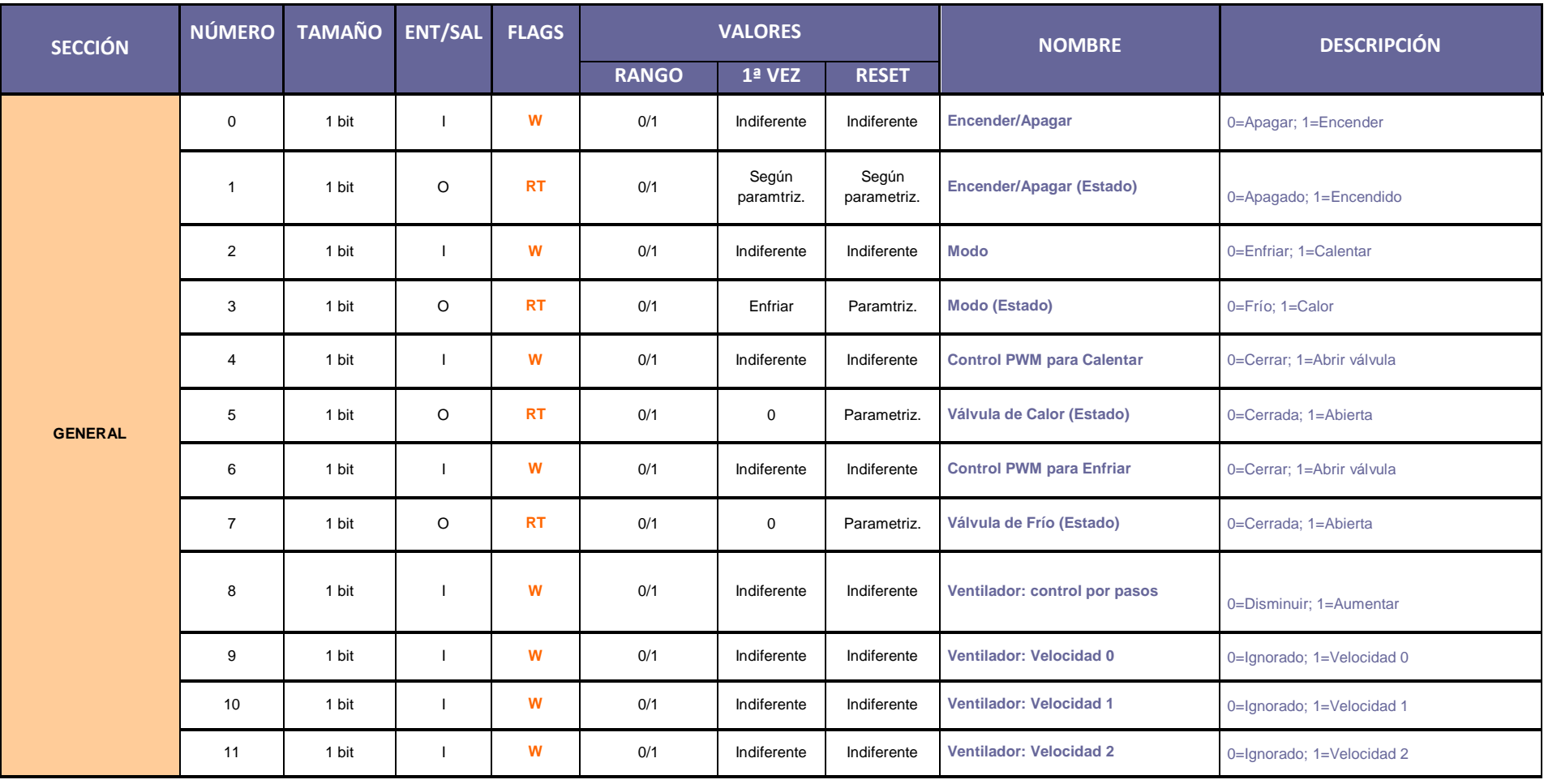

<span id="page-27-0"></span>ZENNiO AVANCE Y TECNOLOGÍA vwww.zennio.com

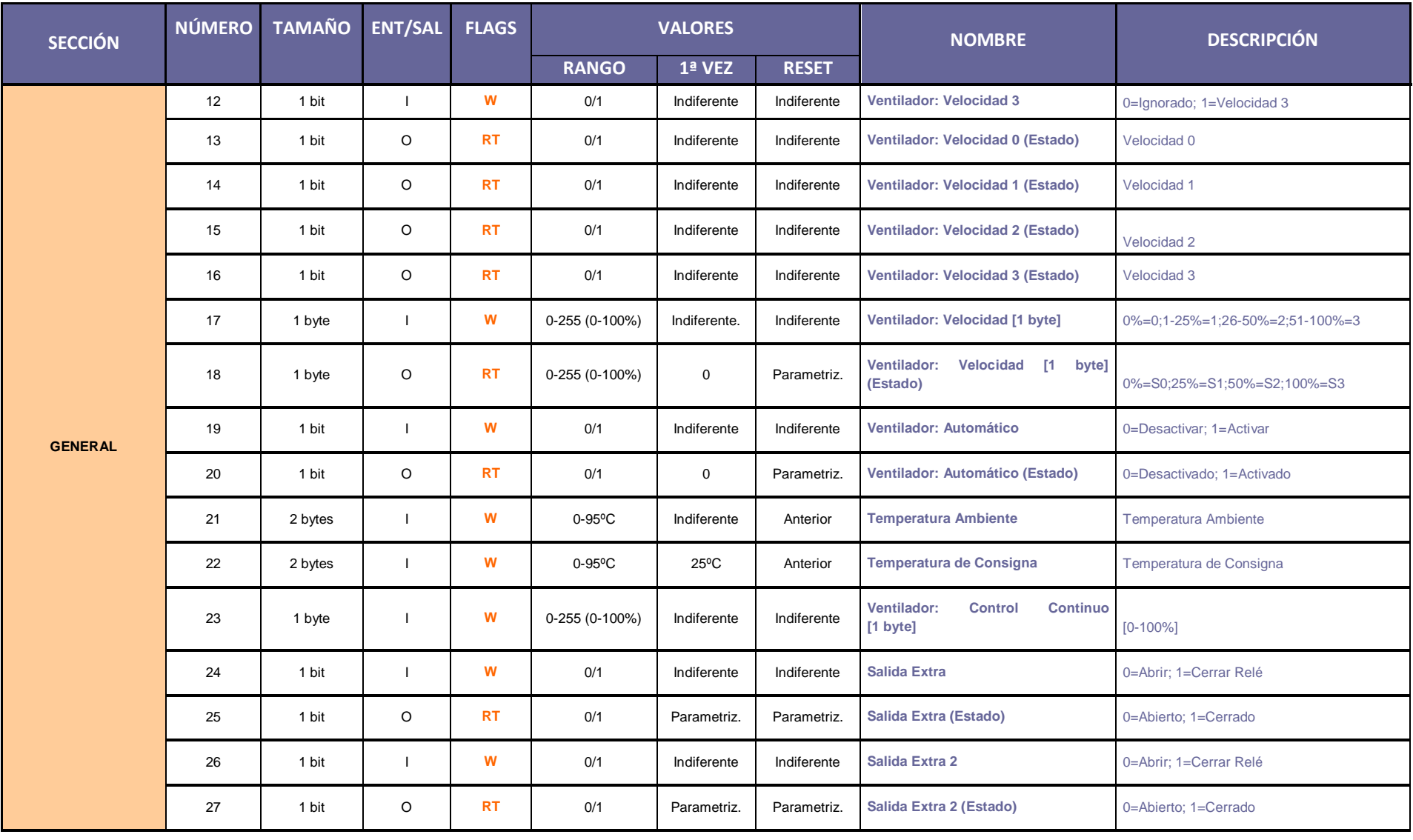

ZENNiO AVANCE Y TECNOLOGÍA vwww.zennio.com

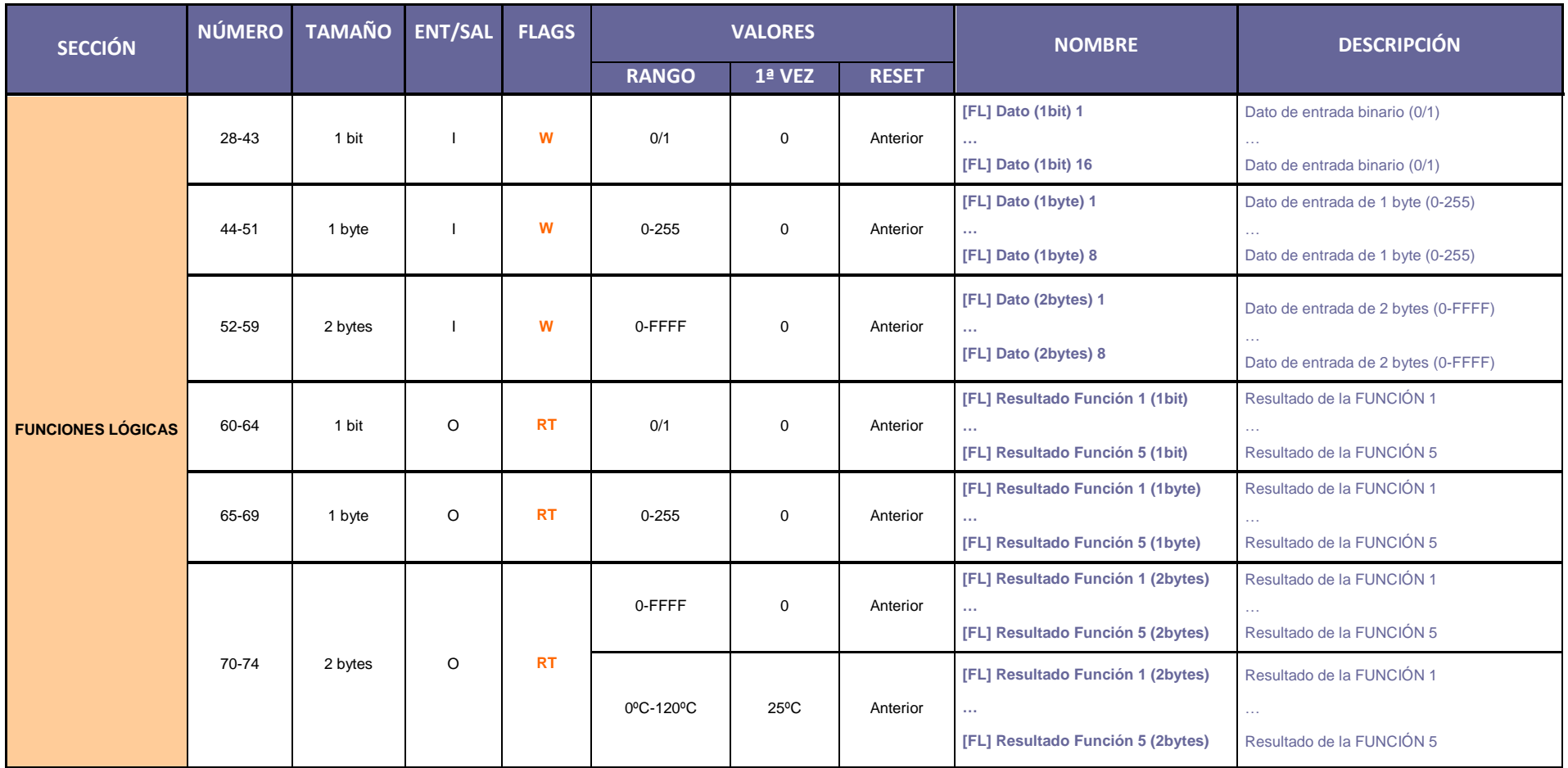

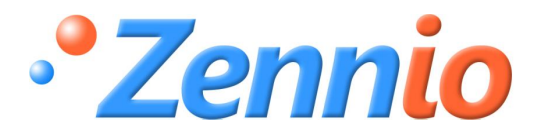

**¡HAZTE USUARIO!**

**[http://zennio.zendesk.com](http://zennio.zendesk.com/)**

**SOPORTE TÉCNICO**